Visit College Website. <https://www.lsraheja.org/>

Go to Students' Corner

Student Grievance Cell

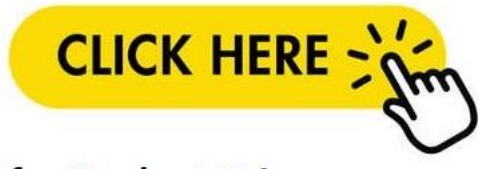

## for Student Grievance

Login with your user id and password.

Go to Student Section – click on Apply for Grievance

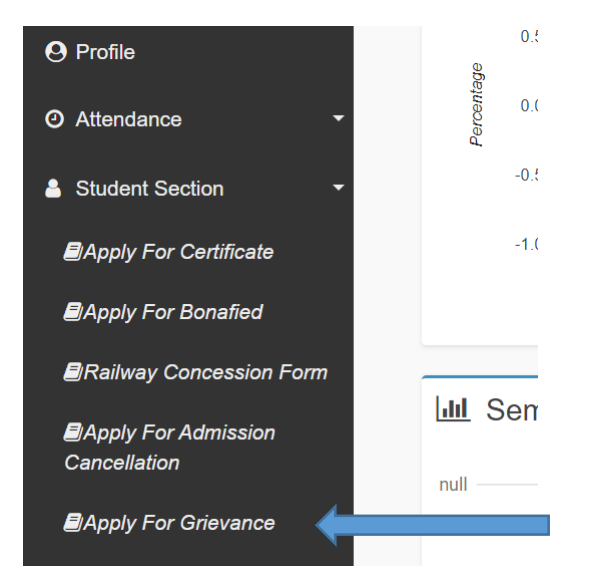

Select the requirement details and upload the documents and submit the Grievance

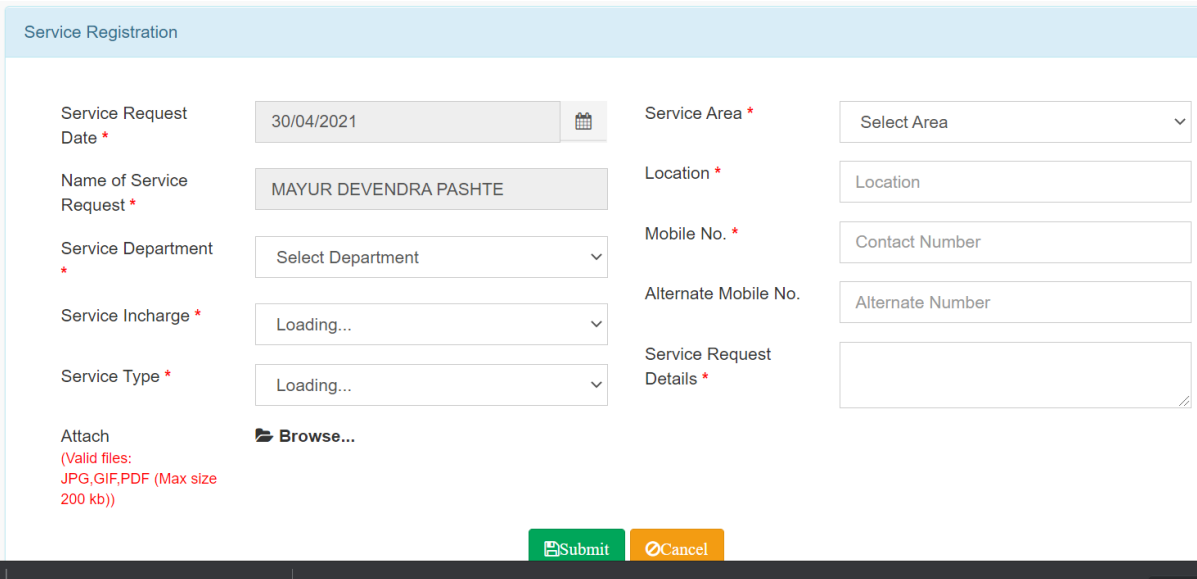